IPSec Site to Site: EPG5000 to EPG600 On EPG600:

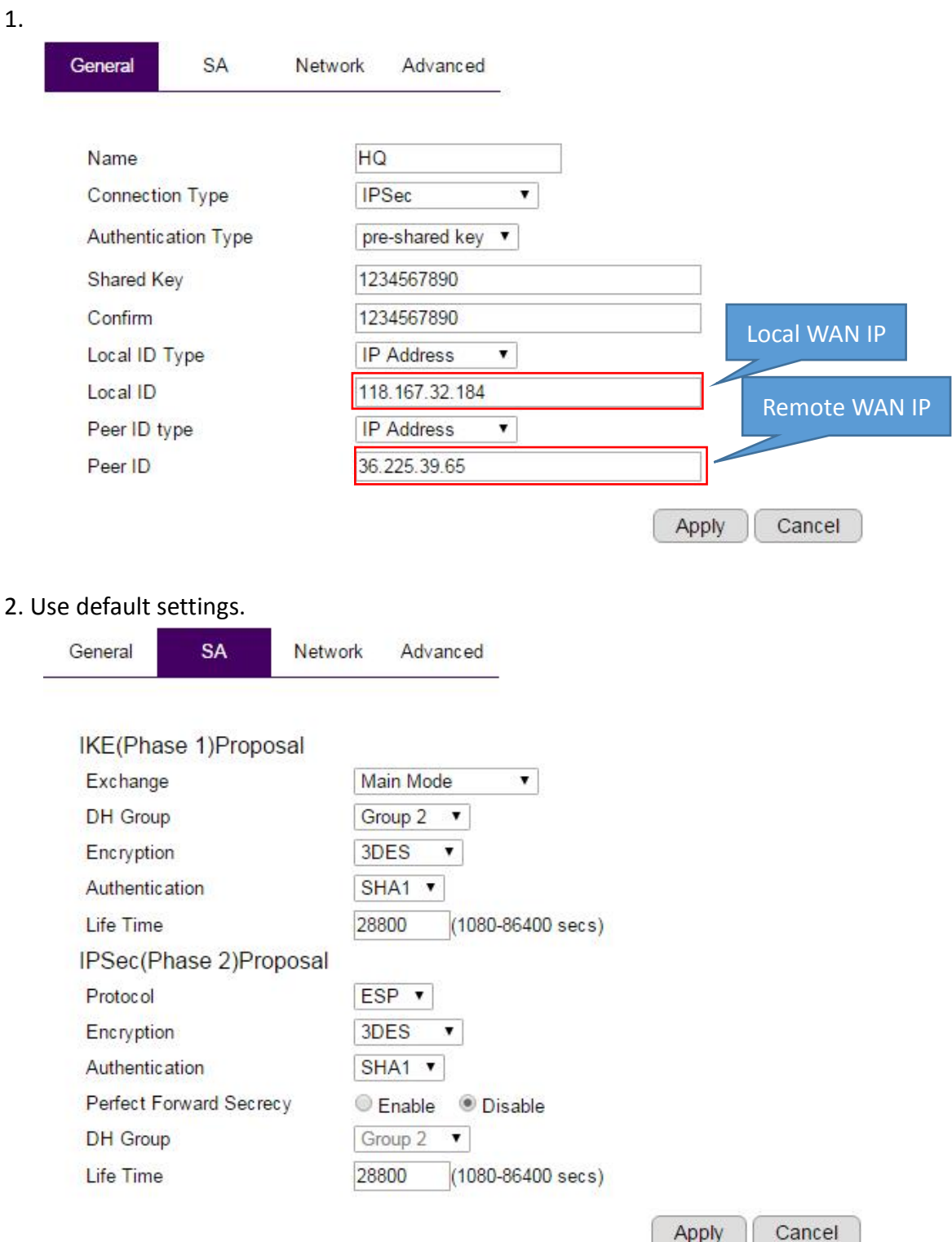

 $\sqrt{p}$ 

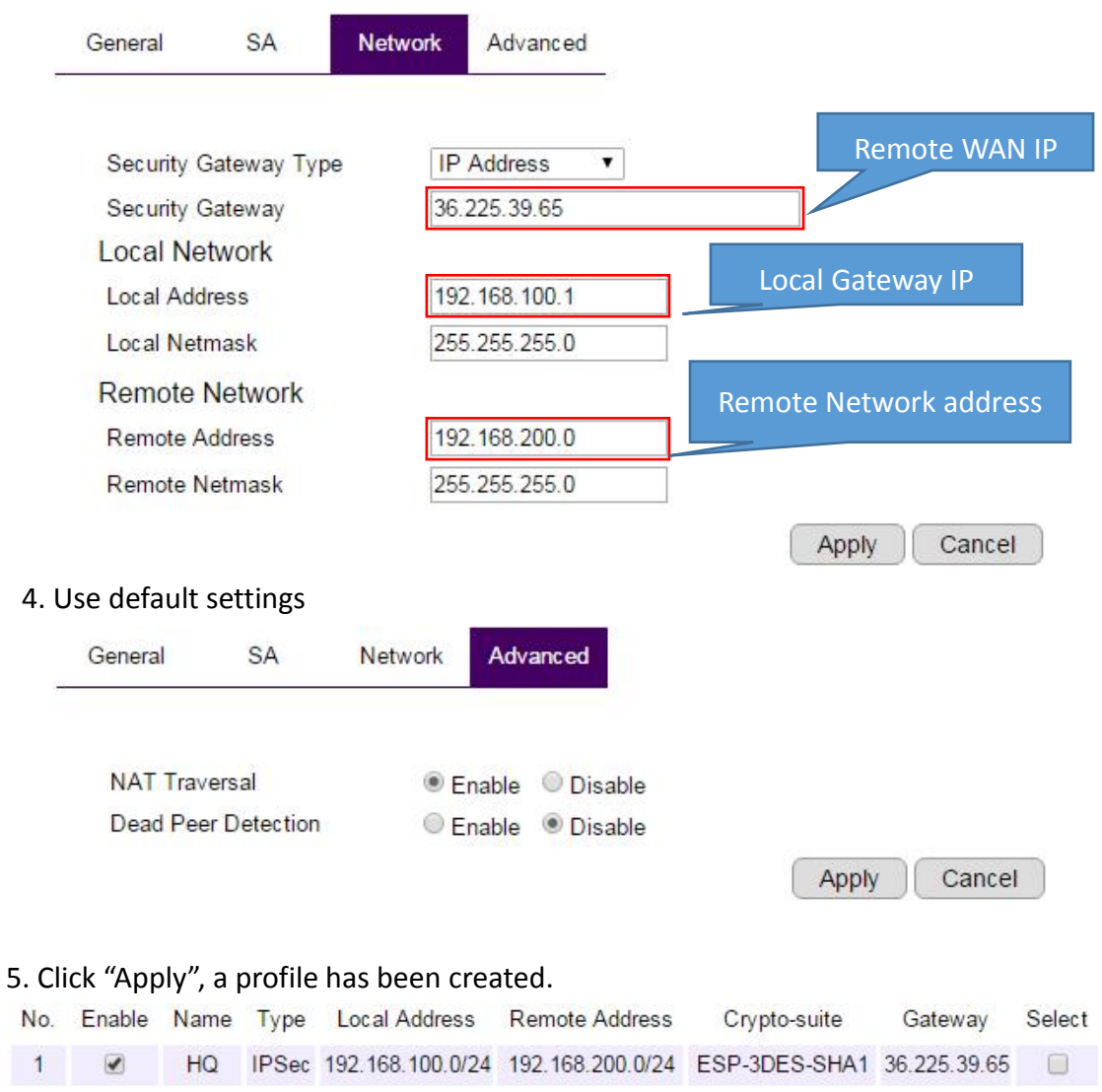

3.

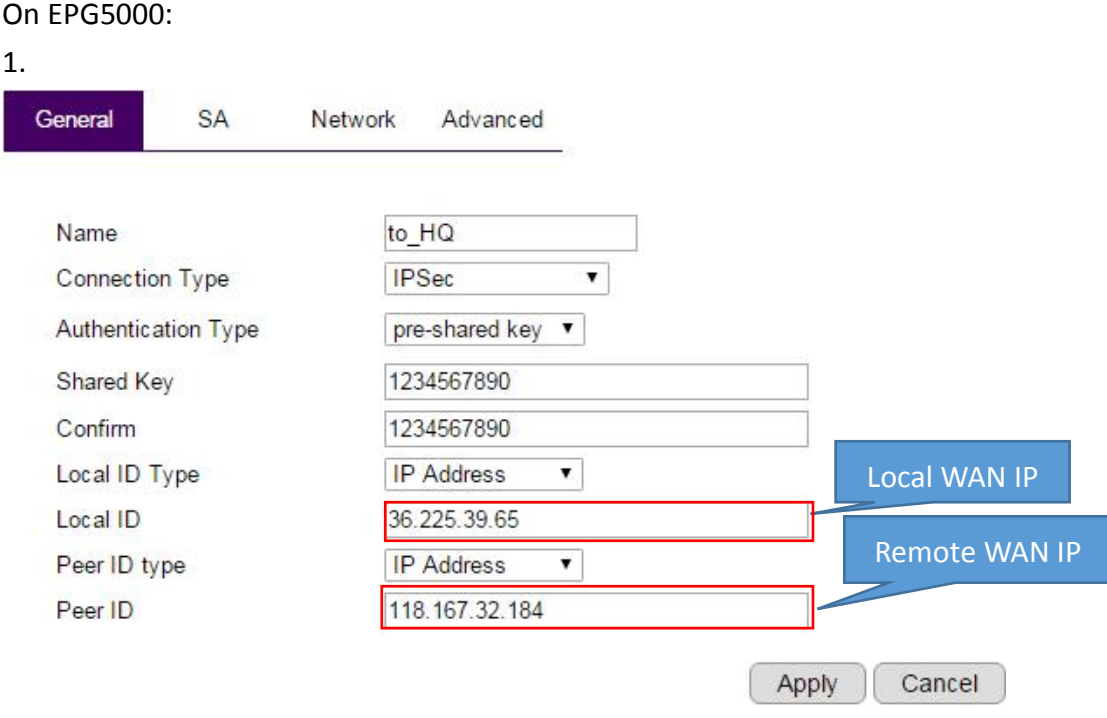

## 2. Use default settings.

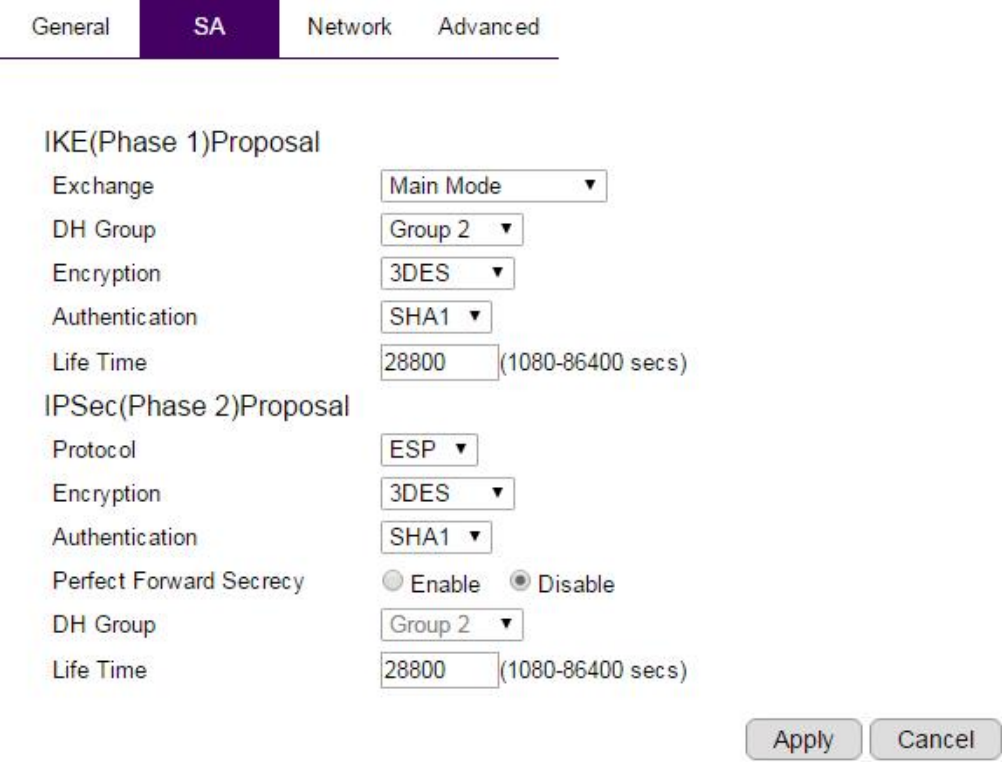

## 3. Use default settings.

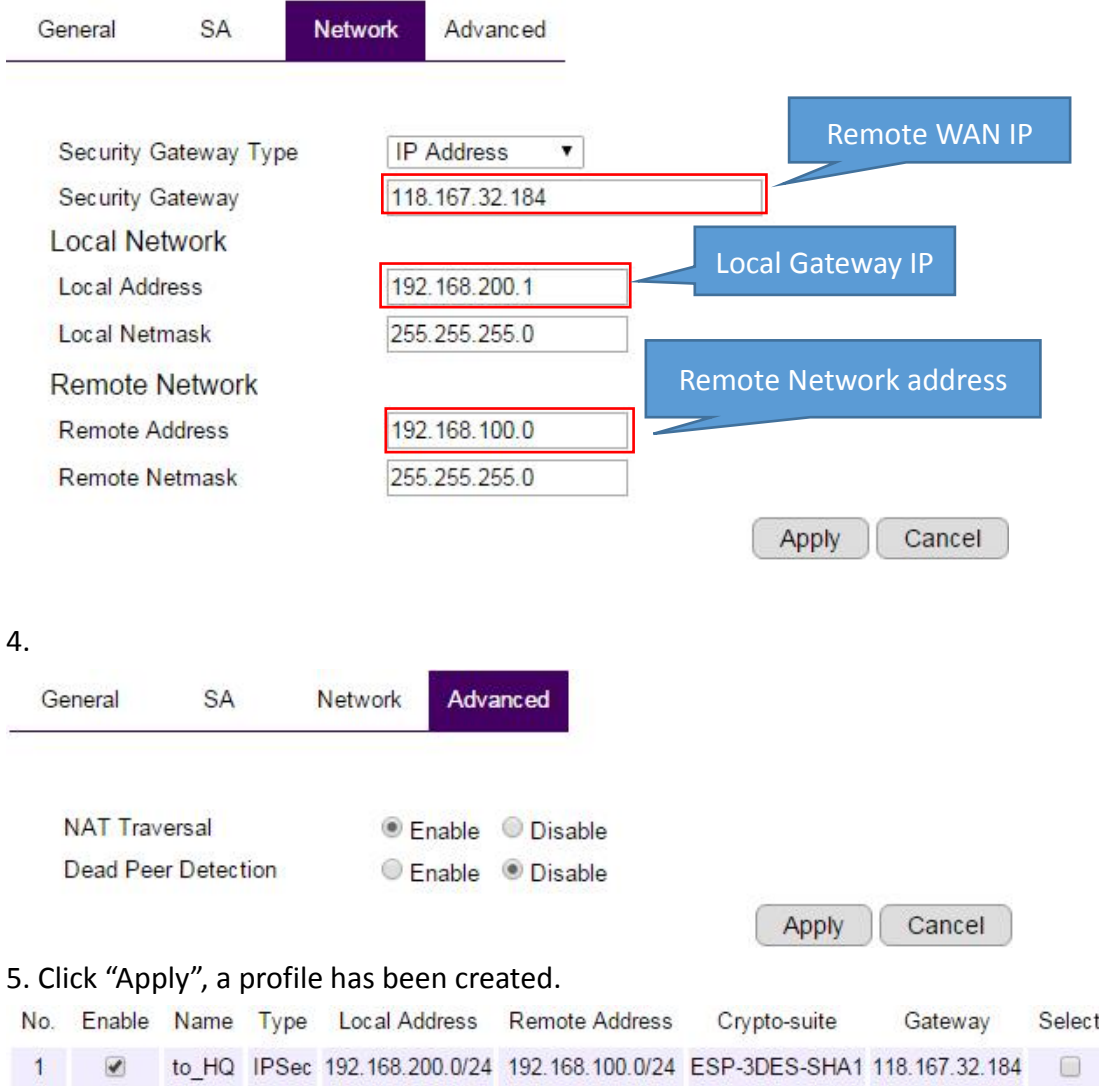

## Now I can see the VPN is on, and can ping the Gateway or Device on the other site.

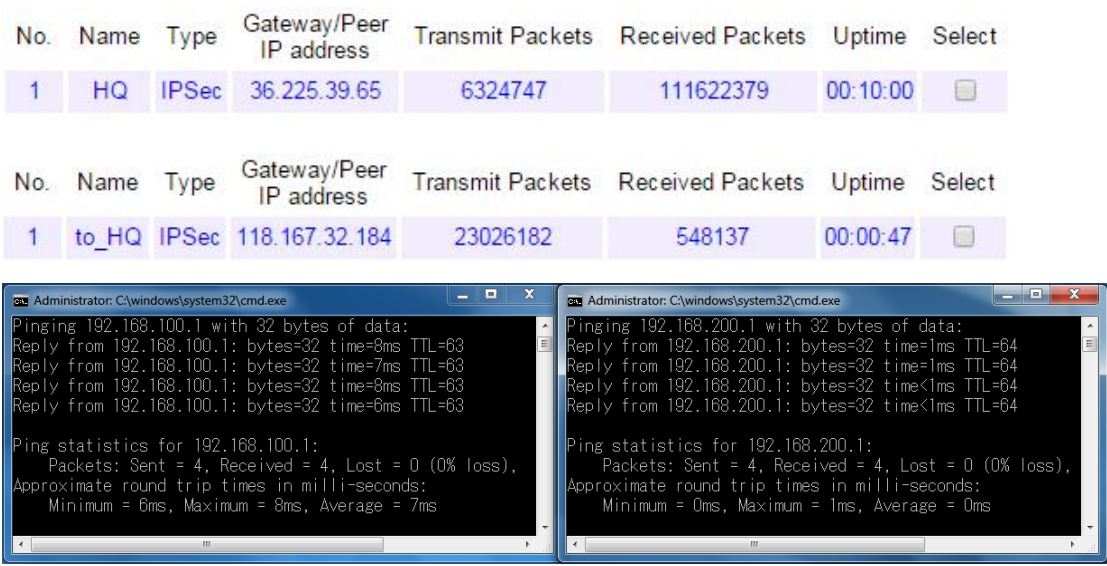